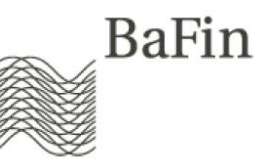

# Informationsblatt zum Fachverfahren **Versicherungsaufsicht**

Stand: 22.04.2024

# **Allgemeines**

Über das Portal der Melde- und Veröffentlichungsplattform (MVP Portal) haben Sie als Versicherungsunternehmen oder entsprechend berechtigter Dienstleister die Möglichkeit, Meldungen zu verschiedenen Teilverfahren der Versicherungsaufsicht auf elektronischem Wege einzureichen. Diese elektronischen Teilverfahren werden im Folgenden auch als "Einreichungen" innerhalb des Fachverfahrens "Versicherungsaufsicht" bezeichnet.

Für die Nutzung des elektronischen Fachverfahrens ist (1.) eine erfolgreiche Registrierung am MVP Portal und (2.) eine Anmeldung zum Fachverfahren "Versicherungsaufsicht" notwendig, um (3.) eine Einreichung für ein ausgewähltes Teilverfahren tätigen zu dürfen. Dieser Ablauf wird Ihnen im Folgenden näher erläutert. Eine praktische Anleitung zur Registrierung und Anmeldung am MVP Portal finden Sie darüber hinaus im **[allgemeinen Be](http://www.bafin.de/SharedDocs/Downloads/DE/dl_mvp-portal_handbuch.pdf?__blob=publicationFile&v=4)[nutzerhandbuch](http://www.bafin.de/SharedDocs/Downloads/DE/dl_mvp-portal_handbuch.pdf?__blob=publicationFile&v=4)**.

Fachliche und inhaltliche Fragen zum Verfahren "Versicherungsaufsicht" allgemein oder einer der u.g. Einreichungen/Teilverfahren richten Sie bitte an: E-Mail: **[MVP-Registrierung-VA@BaFin.de](mailto:MVP-Registrierung-VA@BaFin.de)**

Bei technischen Fragen und Problemen wenden Sie sich bitte an den technischen Support:

E-Mail: **[mvp-support@bafin.de](mailto:mvp-support@bafin.de)**

Das Verfahren "Versicherungsaufsicht" besteht aus folgenden Einreichungen:

- Ad-hoc Abfragen (Präfix ADHOC)
- Allgemeine Versicherungsbedingungen KV (Präfix AVB)
- Aktuarielle Unterlagen LV (Präfix AULV)
- Anlagen Solvabilitätsnachweis bzw. Eigenmittel B (Präfix ASEB)
- Auslösende Faktoren (Präfix AF)
- BerVersV/BerPensV/Rundschreiben per DÜVA
- Beschwerdeberichte (Präfix BB)
- Besondere Verwendung (Präfix BESV)
- Einrichtungen der betrieblichen Altersversorgung (Präfix EBAV)
- Erläuterungen zur Bedeckungsrechnung (Präfix EZBR)
- Erwerb von Beteiligungen und Anlagen bei verbundenen Unternehmen (Präfix BAVU)
- Geschäftsberichte (Präfix GB)
- KA-Sammelverfügung (Präfix BW1 bis BW5)
- Krawatte (Präfix KR)
- Prognoserechnung (Präfix SR/SZ)
- Quantitative Finanzkonglomerate-Meldung (FICOD)
- Rechnungszins KV (Präfix AUZ)
- Sicherungsvermögensverzeichnis (Präfix SVV)
- Sonderabfragen KV (Präfix SAKVU)
- Stresstest (Präfix ST)
- Tarifmitteilungen Lebensversicherung, UPR (Präfix TMLV)
- Technische Berechnungsgrundlagen (Präfix TB)

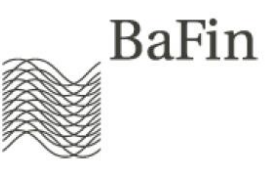

- Technische Geschäftspläne LV, StK, UPR (Präfix GPLV)
- Unregelmäßigkeiten (Präfix MELVUNT)
- WP-Bericht Jahresabschluss (Präfix WP-JA)
- Zinsgarantieabfrage PK (Präfix PKZG)

**Wichtig**: Die in Klammern genannten Präfixe sollen Ihnen lediglich die Zuordnung von Dateien zu Einreichungen erleichtern, da die unterschiedlichen Einreichungen (Teilverfahren) im MVP Portal getrennte Upload-Bereiche besitzen. **Bitte beachten Sie daher unbedingt die am Ende dieses Dokuments beschriebenen Dateinamenskonventionen.**

Die nachfolgende Abbildung gibt Ihnen einen Überblick über den Ablauf von der Registrierung bis zur tatsächlichen Dateneinreichung. Anschließend werden die einzelnen Schritte erläutert.

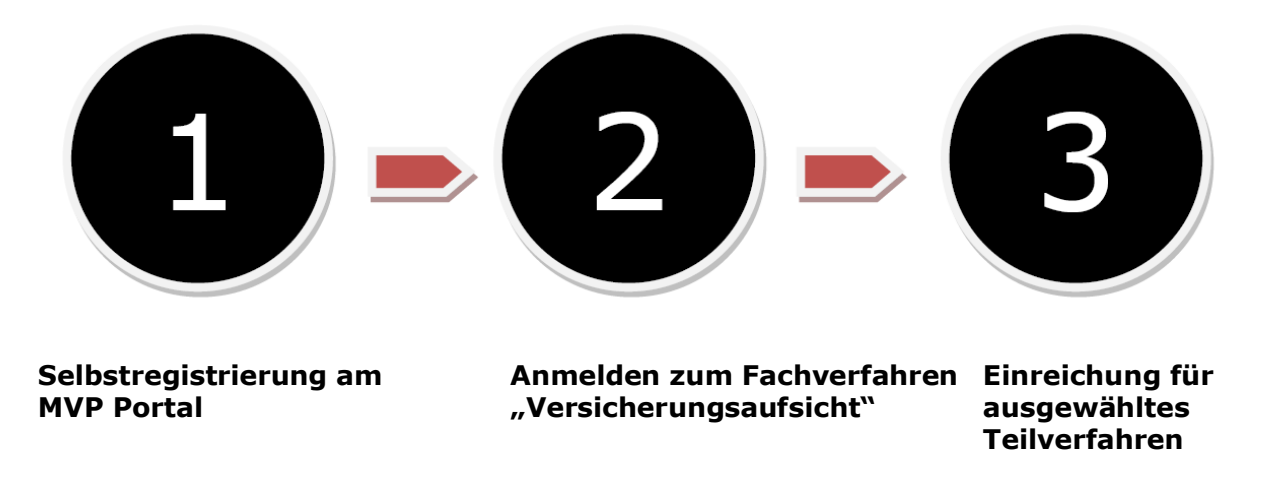

# **(1) Selbstregistrierung am MVP Portal**

Um einen Zugang zum MVP Portal zu erhalten, müssen Sie sich zunächst als sogenannter "Melder" registrieren. Die Möglichkeit dazu erhalten Sie auf der Webseite der BaFin: **[http://www.bafin.de](http://www.bafin.de/)**

unter der Rubrik "Schnellzugriff" und dem Hyperlink "MVP Portal/Meldeplattform". Wählen Sie bitte dort das MVP Portal aus und folgen dem Link "Direkt zum MVP Portal". Danach klicken Sie bitte unter "Benutzerkonto" auf "Registrieren". Die Seite "Selbstregistrierung" erscheint, auf der Sie zunächst auswählen, in welcher Funktion Sie sich anmelden wollen. Bitte wählen Sie hier "Ansprechpartner eines Unternehmens" (d.h. Sie sind Ansprechpartner eines Versicherungsunternehmens bzw. Ansprechpartner eines berechtigten Dritten). Die Alternative "natürliche Person" findet für das Fachverfahren "Versicherungsaufsicht" keine Anwendung.

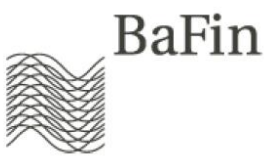

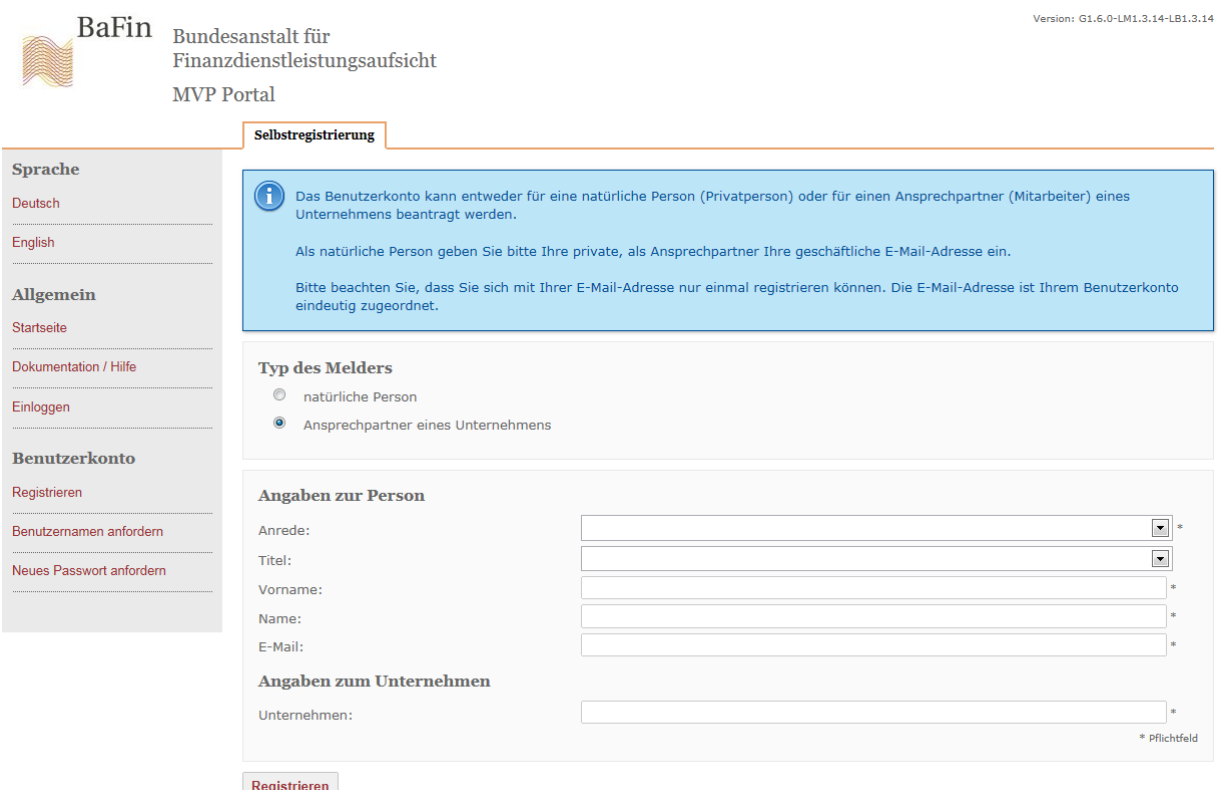

#### **Abbildung 1 Registrierung als Ansprechpartner eines Unternehmens**

Im Weiteren werden Sie aufgefordert, Angaben zu Ihrer Person zu machen. Nach Betätigen des Buttons "Registrieren" erhalten Sie unter der angegebenen E-Mail-Adresse eine E-Mail mit einem Bestätigungslink. Dieser Link führt Sie auf eine Webseite, unter der Sie die Vervollständigung Ihrer Angaben zur Person und zum Unternehmen vornehmen können.

Bitte achten Sie darauf, sowohl die erforderlichen Angaben zu Ihrer Person, als auch die erforderlichen Angaben zu Ihrem Unternehmen zu machen. Für die Angaben zu Ihrer Person verwenden Sie bitte als private Daten lediglich Ihren Vornamen, Nachnamen und (zum Zwecke der Eindeutigkeit) Ihr Geburtsdatum. Für die übrigen (Pflicht-)Datenfelder geben Sie bitte ausschließlich Ihre dienstlichen Adress- und Kontaktdaten an. Die Angabe eines Titels ist optional. Für den Fall, dass Sie als sogenannter Drittmelder für ein anderes mitteilungspflichtiges Unternehmen Meldungen einreichen möchten, so geben Sie auch an dieser Stelle bitte das Unternehmen an, für welches Sie arbeiten und nicht dasjenige, für welches Sie melden möchten.

Abschließend werden Ihnen durch die BaFin ein Benutzername und ein Passwort für die Anmeldung generiert und am MVP Portal angezeigt. **Bitte notieren Sie sich diese Anmeldedaten bzw. drucken Sie die Seite aus, da ohne sie kein Zugang zum MVP Portal möglich ist.** Zur Verwaltung Ihrer Passwörter empfiehlt sich auch die Verwendung eines sog. elektronischen Passwort-Safes.

Eine praktische Anleitung zur Registrierung am MVP Portal finden Sie auch im **[allgemeinen](http://www.bafin.de/SharedDocs/Downloads/DE/dl_mvp-portal_handbuch.pdf?__blob=publicationFile&v=4)  [Benutzerhandbuch](http://www.bafin.de/SharedDocs/Downloads/DE/dl_mvp-portal_handbuch.pdf?__blob=publicationFile&v=4)**.

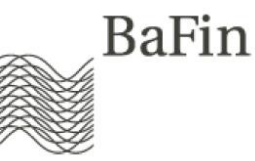

# (2) Anmelden zum Fachverfahren "Versicherungsaufsicht"

Um Einreichungen im Rahmen des Fachverfahrens "Versicherungsaufsicht" tätigen zu können, ist es notwendig, dass Sie sich nach einer erfolgreichen Registrierung am MVP Portal auch für das Fachverfahren "Versicherungsaufsicht" selbst anmelden. Hierzu wählen Sie in der Rubrik "Fachverfahren" den Punkt "Fachverfahren beantragen" und wählen anschließend "Versicherungsaufsicht" aus der Drop-Down-Liste aus.

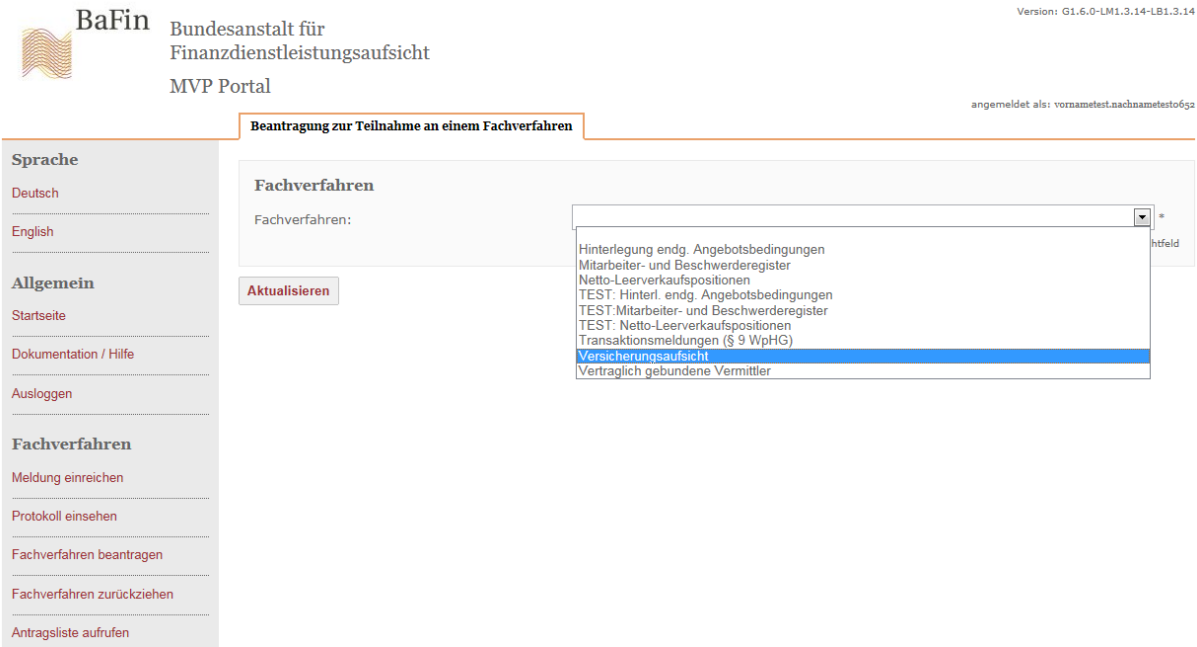

**Abbildung 2 Anmeldung für das Fachverfahren Versicherungsaufsicht**

Auf der nächsten Seite wählen Sie unter "Meldefall" bitte entweder

Direktmelder (Melder ist Mitteilungspflichtiger bzw. Ansprechpartner des Mitteilungspflichtigen)

oder

Drittmelder für ein Unternehmen (Melder ist selbst Drittmelder bzw. Ansprechpartner des Drittmelders).

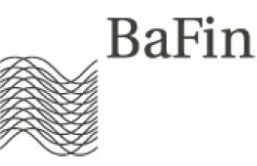

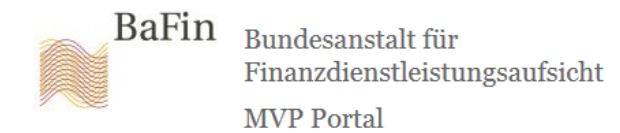

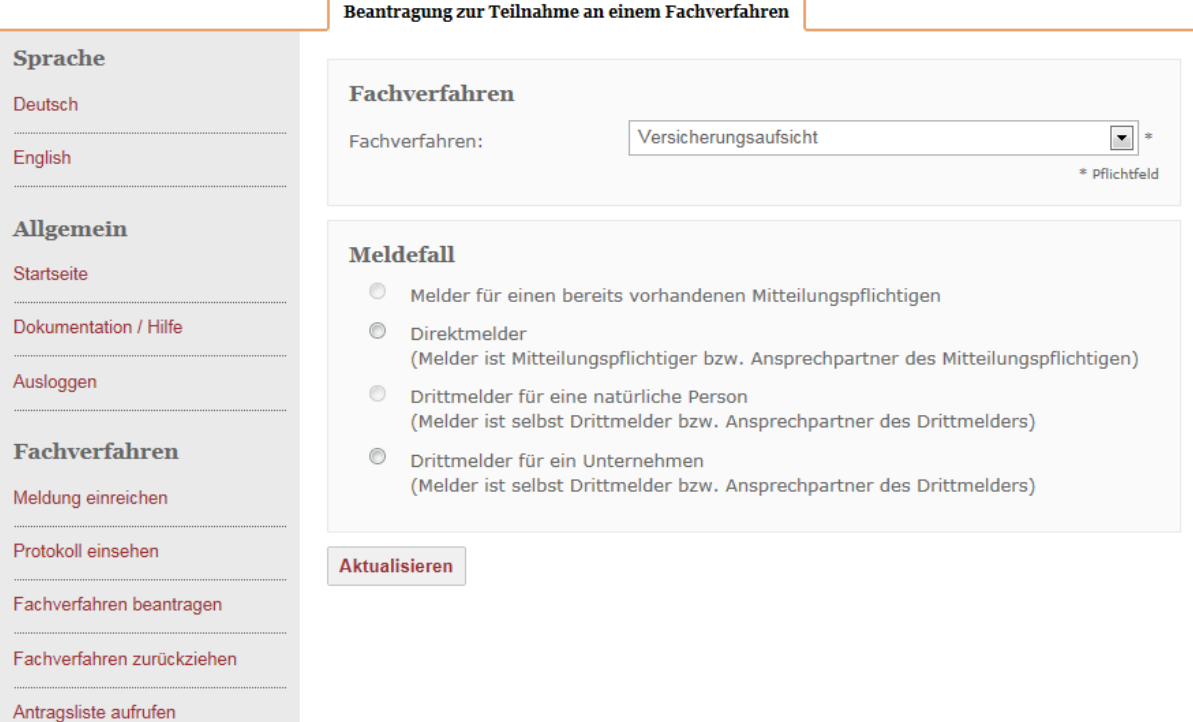

#### **Abbildung 3 Unterscheidung zwischen Direkt- und Drittmelder**

Bitte füllen Sie die geforderten Datenfelder aus, im Falle eines Drittmelders sind dies insbesondere die *Angaben zum Mitteilungspflichtigen (Unternehmen)*, sodass Sie hieraus im Anschluss einen als PDF-Datei generierten Antrag erhalten. Bitte senden Sie diesen als schriftlichen Ausdruck einschließlich der im Antrag geforderten Unterschriften per Post an folgende Adresse senden:

> **Bundesanstalt für Finanzdienstleistungsaufsicht** Referat VA 53 Graurheindorfer Straße 108 53117 Bonn Deutschland/Germany

**Wichtig**: Sollten Sie als Drittmelder eine Meldeberechtigung für ein fremdes Unternehmen beantragen, d.h. das Unternehmen des Melders und das mitteilungspflichtige (Versicherungs)unternehmen sind verschieden, so fügen Sie bitte dem o.g. schriftlichen Antrag eine **Vollmacht des mitteilungspflichtigen Unternehmens (Haftungsgeber)** bei. Aus dieser Vollmacht müssen das mitteilungspflichtige Unternehmen selbst einschließlich Kontaktdaten, die Unterschrift dessen Geschäftsleitung, der berechtigte Dritte (d.h. das Unternehmen des Melders) einschließlich Kontaktdaten sowie das Verfahren (hier: "Versicherungsaufsicht") hervorgehen.

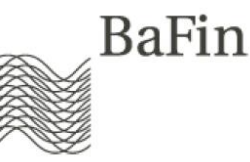

## **Formulierungsvorschlag Vollmacht Variante\_1:**

*Das mitteilungspflichtige Unternehmen X mit Sitz in Y* (hier Name und Sitz des mitteilungspflichtigen Unternehmens eintragen) bevollmächtigt *das Unternehmen Z* (hier Name des meldenden Unternehmens eintragen), im Namen *des Unternehmens X* Meldungen für das elektronische Fachverfahren Versicherungsaufsicht über das MVP Portal bei der Bundesanstalt für Finanzdienstleistungsaufsicht einzureichen.

## **Formulierungsvorschlag Vollmacht Variante\_2:**

*Das mitteilungspflichtige Unternehmen X mit Sitz in Y* (hier Name und Sitz des mitteilungspflichtigen Unternehmens eintragen) bevollmächtigt den Mitarbeiter/die Mitarbeiterin/die Mitarbeiter *Hr. Peter Müller, Fr. Sandra Meyer des Unternehmens Z* (hier Namen der meldenden Personen des meldenden Unternehmens eintragen), im Namen *des Unternehmens X* Meldungen für das elektronische Fachverfahren Versicherungsaufsicht über das MVP Portal bei der Bundesanstalt für Finanzdienstleistungsaufsicht einzureichen.

Nach Eingang der Unterlagen (schriftlicher Antrag ggf. zuzüglich Vollmacht) zur Beantragung der Teilnahme am Fachverfahren "Versicherungsaufsicht" gleicht die BaFin u.a. die elektronisch angegebenen Daten mit den bei der BaFin gespeicherten Daten, insbesondere zum Mitteilungspflichtigen/Haftungsgeber, ab. Ist die Überprüfung erfolgreich, schaltet die BaFin den Antragsteller für das Fachverfahren und den beantragten Mitteilungspflichtigen (Haftungsgeber) frei. Die BaFin informiert den Antragsteller über die Freischaltung per E-Mail.

Eine praktische Anleitung zur Anmeldung zu einem Fachverfahren des MVP Portals finden Sie auch im **[allgemeinen Benutzerhandbuch](http://www.bafin.de/SharedDocs/Downloads/DE/dl_mvp-portal_handbuch.pdf?__blob=publicationFile&v=4)**.

# **(3) Einreichung für ausgewähltes Teilverfahren**

Nach der Freischaltung durch die BaFin zum Fachverfahren "Versicherungsaufsicht" können Meldungen für die oben genannten Einreichungen getätigt werden.

Aus technischer Sicht ist eine Meldung für eine Einreichung auf verschiedenen Wegen möglich:

a. **Per Webservice (SOAP)**: Für die Einrichtung eines Webservice-Clients, Aufruf des Webservice und die Autorisierung (mittels WebService-Security) berücksichtigen Sie bitte unbedingt das **[Benutzerhandbuch SOAP Web-Service.](http://www.bafin.de/SharedDocs/Downloads/DE/dl_mvp-portal_web-service_handbuch.pdf?__blob=publicationFile&v=6)**

Die für das Verfahren Versicherungsaufsicht benötigten **WSDL- und XSD-Dateien** erhalten Sie **[hier](https://portal.mvp.bafin.de:444/services/ws/mevasii?wsdl)** (Link funktioniert nur nach Freischaltung).

Für die **Authentifizierung** im SOAP-Request muss darin der Benutzername aus Ihrer Registrierung am MVP Portal und die ID des mitteilungspflichtigen Versicherungsunternehmens (Haftungsgeber) angegeben werden, getrennt durch das Zeichen "#". Die ID des mitteilungspflichtigen Versicherungsunternehmens erhalten Sie im MVP Portal unter dem Link "Meldung einreichen", nach Auswahl der gewünschten Einreichung und des gewünschten mitteilungspflichtigen Versicherungsunternehmens. Die ID wird Ihnen auf der rechten Bildschirmseite angezeigt (z.B. hg\_02\_12345678).

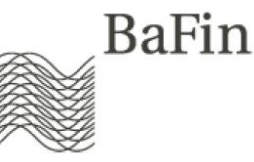

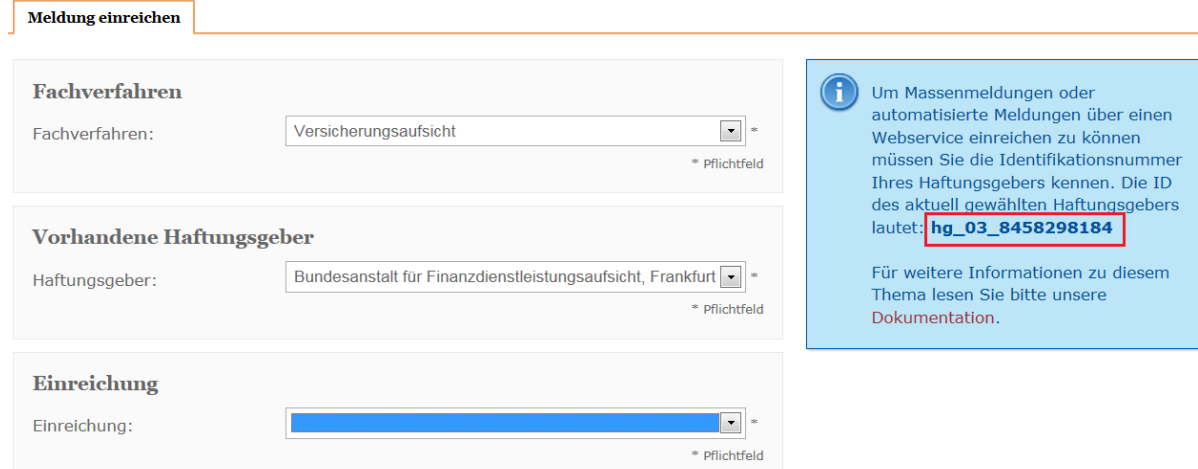

**Abbildung 4 Auffinden der Haftungsgeber-ID über die Info-Box im MVP Portal**

Im SOAP-Header würde die Angabe dann beispielsweise wie folgt eingetragen: <wsse:Username>max.mustermann0024#hg\_02\_12345678</wsse:Username>

b. **Per Dateiupload**: Anstelle einer automatisierten Einreichung per Webservice haben Sie auch die Möglichkeit eines manuellen Dateiuploads. Dazu melden Sie sich bitte zunächst am MVP Portal unter Angabe Ihrer Zugangsdaten an. Wie Sie sich für das MVP Portal registrieren und anmelden können wurde bereits oben und **[allgemeinen Benutzerhandbuch](http://www.bafin.de/SharedDocs/Downloads/DE/dl_mvp-portal_handbuch.pdf?__blob=publicationFile&v=4)** beschrieben.

Wählen Sie anschließend den Mitteilungspflichtigen (Haftungsgeber) sowie die Einreichung, zu welcher Sie melden möchten.

# **Bundesanstalt für**  $\label{thm:main} \textbf{Financial relationships}$

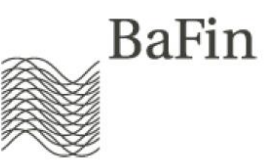

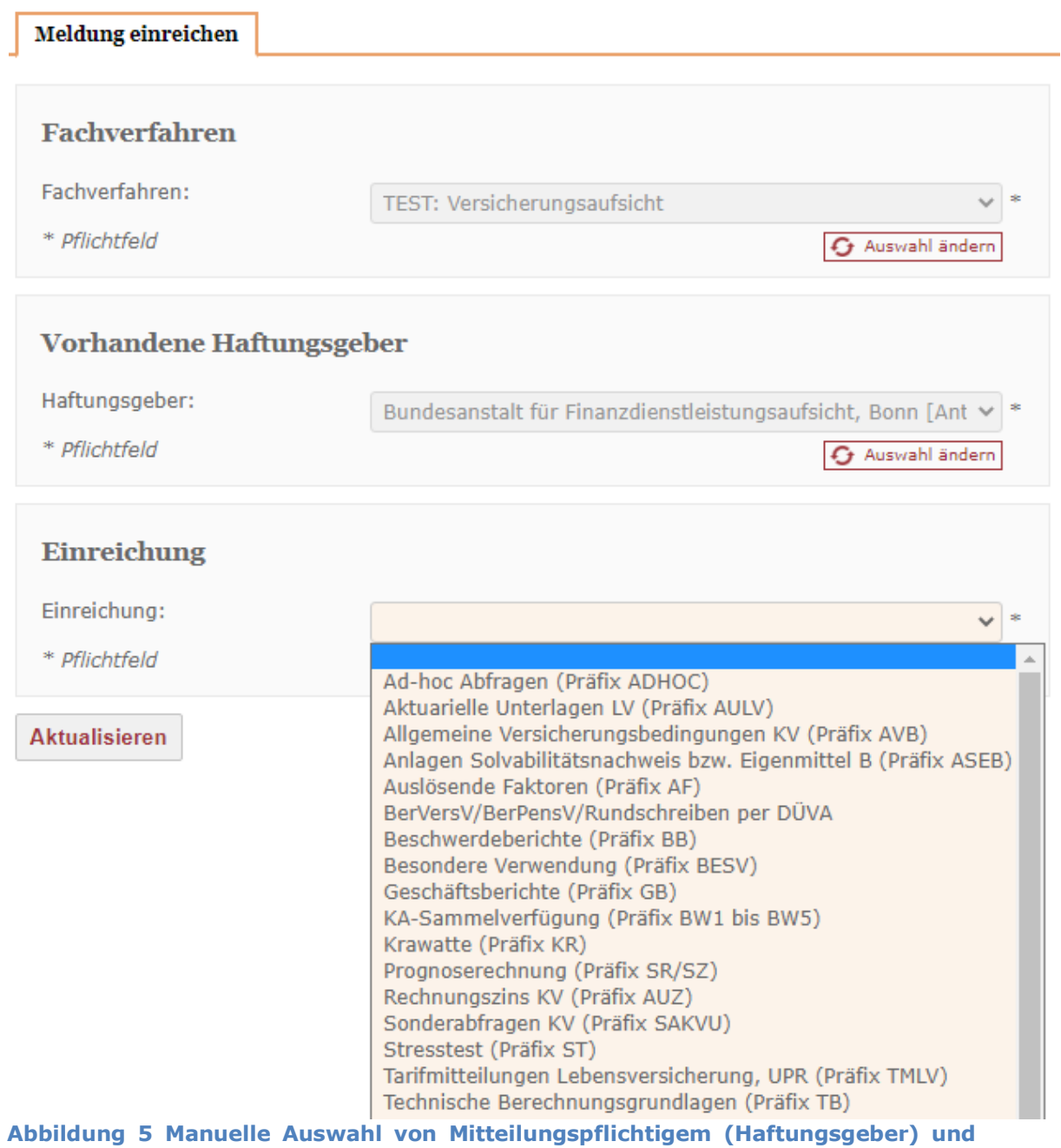

**Teilverfahren (Einreichung)**

Über den Button "Formular ausfüllen" gelangen Sie auf die eigentliche Formularseite.

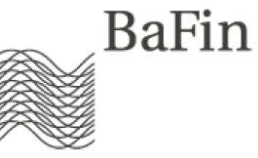

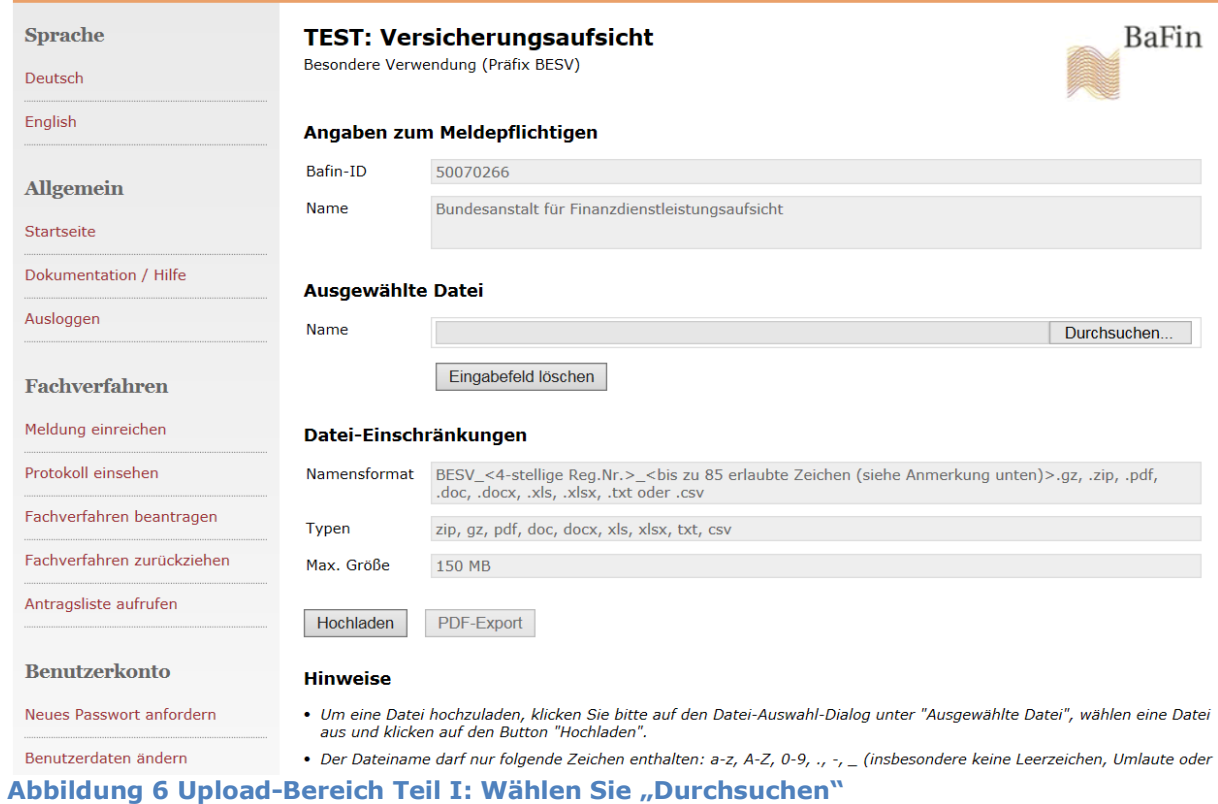

Im Benutzerdialog haben Sie nun die Möglichkeit, die gewünschte Meldedatei aus Ihrem Dateisystem auszuwählen und durch die Betätigung des dazugehörigen Buttons im MVP Portal hochzuladen.

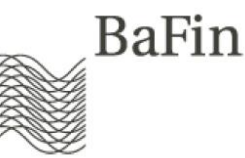

## **Wichtig:**

- 1. Die Dateien, welche Sie im Kontext der jeweiligen Einreichung im MVP Portal manuell hochladen oder im Falle der Nutzung des Webservice als Base64-codierter String im Nutzdatenteil des SOAP-Requests übertragen, dürfen je nach gewählter Einreichung nur bestimmte Dateitypen entsprechen. Es sind folgende **Dateitypen** für den **Upload** erlaubt:
	- a. Einreichung **Anlagen Solvabilitätsnachweis bzw. Eigenmittel B (Präfix ASEB)**: .pdf / .doc / .docx / .xls / .xlsx / .zip
	- b. Einreichung **Krawatte (Präfix KR)**: .zip
	- c. Einreichung **Besondere Verwendung (Präfix BESV)**: .doc / .docx / .xls / .xlsx / .pdf / .txt / .csv / .zip / .gz
	- d. Einreichung **Beschwerdeberichte (Präfix BB)**: .doc / .docx / .xls / .xlsx / .pdf
	- e. Einreichung **Geschäftsberichte (Präfix GB)**: .pdf
	- f. Einreichung **WP-Bericht Jahresabschluss (Präfix WP-JA)**: .pdf
	- g. Einreichung **Tarifmitteilungen Lebensversicherung, UPR (Präfix TMLV)**: .zip
	- h. Einreichung **Allgemeine Versicherungsbedingungen KV (Präfix AVB)**: .zip
	- i. Einreichung **Auslösende Faktoren (Präfix AF)**: .zip
	- j. Einreichung **Technische Geschäftspläne LV, StK, UPR (Präfix GPLV)**: .zip
	- k. Einreichung **Unregelmäßigkeiten (Präfix MELVUNT)**: .pdf
	- l. Einreichung **Aktuarielle Unterlagen LV (Präfix AULV)**: .zip

Achtung: Innerhalb des zip-Archivs dieser Einreichung sind ausschließlich PDF-Dateien mit den PDF-Standards *PDF/A-1a und PDF/A-2a* zugelassen. Die Konformität des PDF-Dokuments muss aus den Dokumenteigenschaften/Metadaten erkennbar sein.

- m. Einreichung **Erläuterungen zur Bedeckungsrechnung (Präfix EZBR)**: .pdf
- n. Einreichung **Erwerb von Beteiligungen und Anlagen bei verbundenen Unternehmen (Präfix BAVU)**: .zip
- o. Einreichung **Einrichtungen der betrieblichen Altersversorgung (Präfix EBAV)**: .zip
- p. Einreichung **Quantitative Finanzkonglomerate-Meldung (FICOD)**: .zip
- q. Einreichung **Sicherungsvermögensverzeichnis (Präfix SVV)**: .pdf

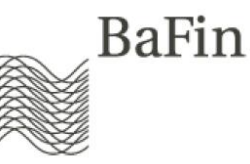

### r. Alle **übrigen Einreichungen**: .zip und .gz

(Technischer Hinweis: Als Kompressionsalgorithmus für gepackte Dateitypen (.zip und .gz) sind lediglich die Methoden *Store* und *Deflating* zulässig, wobei *Deflating* in der Regel bereits die Standardeinstellung ist. Im Falle ungeklärter Fehlermeldungen zum Inhalt und Aufbau des Zip-Archivs lohnt sich - nach Sicherstellung der korrekten Namensgebung für die im Zip-Archiv enthaltenen Dateien - jedoch ggf. eine Überprüfung dieser Methode innerhalb Ihres Komprimierungs-Programms.)

2. Die Dateien, d.h. einfache Dateien, die gepackte Containerdatei (.zip oder .gz) **und** die **enthaltenen** Dateien müssen **allgemeine Dateinamenskonventionen** einhalten.

Dies gilt – bezogen auf die Containerdatei - sowohl für den Dateinamen bei manuellem Upload sowie für das Datenfeld des "Dateinamens" im SOAP-Header bei Nutzung des Webservice. Der Dateiname darf demnach

- a. keine relativen Pfadangaben enthalten
- b. lediglich Buchstaben, Ziffern, Punkte, Binde- und Unterstriche enthalten. Nicht erlaubt sind Leerzeichen, Umlaute, Steuer- und Sonderzeichen.
- c. mit Extension maximal 100 Zeichen lang sein.
- 3. Die Upload-Datei bzw. die gepackte Containerdatei (.zip oder .gz) **und** die **enthaltenen** Dateien müssen in Abhängigkeit der jeweiligen Einreichung **zusätzlich fol**gende Namenskonventionen (inkl. Präfixe) unbedingt einhalten. "<RegNr>" steht dabei immer für die individuelle Registernummer des mitteilungspflichtigen Versicherungsunternehmens, "<Dateiname>" für den individuell zutreffenden Dateinamen:
	- a. **Ad-hoc-Abfragen (Präfix ADHOC)**: ADHOC <RegNr> <Dateiname>

#### b. **Aktuarielle Unterlagen LV (Präfix AULV):**

Upload-Datei (zip):

AULV\_<RegNr/ 4 Stellen numerisch >\_I\_<Kennung/ 4 Stellen numerisch>\_<Datum/ 8 Stellen numerisch>.zip

Enthaltene Dateien:

AULV\_<RegNr/ 4 Stellen numerisch >\_I\_<Kennung/ 4 Stellen numerisch>\_Anschreiben\_<Datum/ 8 Stellen numerisch >.pdf

oder

AULV\_<RegNr/ 4 Stellen numerisch >\_I\_<Kennung/ 4 Stellen numerisch>\_Erlaeuterungsbericht\_<Datum/ 8 Stellen numerisch >.pdf

oder

AULV <RegNr/ 4 Stellen numerisch > I <Kennung/ 4 Stellen numerisch>\_Ueberschussdeklaration\_<Datum/ 8 Stellen numerisch >.pdf

oder

AULV <RegNr/ 4 Stellen numerisch > I <Kennung/ 4 Stellen numerisch>\_Angemessenheitsbericht\_<Datum/ 8 Stellen numerisch >.pdf

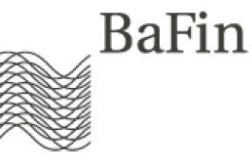

Achtung: Innerhalb des zip-Archivs dieser Einreichung sind ausschließlich PDF-Dateien mit den PDF-Standards *PDF/A-1a, PDF/A-2a und PDF/A-3a* zugelassen. Die Konformität des PDF-Dokuments muss aus den Dokumenteigenschaften/Metadaten erkennbar sein.

c. **Allgemeine Versicherungsbedingungen KV (Präfix AVB)**: Upload-Datei (zip):

AVB\_<RegNr / 4 Stellen numerisch>\_<1 bis 87 erlaubte Zeichen (siehe oben)>.zip

Enthaltene Dateien: AVB\_<RegNr / 4 Stellen numerisch>\_<1 bis 87 erlaubte Zeichen (siehe oben)>.pdf

- d. **Anlagen Solvabilitätsnachweis bzw. Eigenmittel B (Präfix ASEB)**: ASEB\_<4 Stellen RegNr>\_<Freitext ohne Umlaute, Leerzeichen, Sonderzeichen>.<Dateityp>
- e. **Auslösende Faktoren (Präfix AF):** Upload-Datei (zip): AF <RegNr / 4 Stellen numerisch> <1 bis 87 erlaubte Zeichen (siehe oben)>.zip

Enthaltene Dateien: AF\_<RegNr / 4 Stellen numerisch>\_<1 bis 87 erlaubte Zeichen (siehe oben)>.<pdf/xlsx/xls/csv)

- f. **BerVersV/BerPensV/Rundschreiben per DÜVA**: VU<RegNr>\_<Dateiname>
- g. **Beschwerdeberichte (Präfix BB)**: BB\_<RegNr>\_<Dateiname>
- h. **Besondere Verwendung (Präfix BESV)**: BESV <RegNr> <Dateiname>
- i. **Einrichtungen der betrieblichen Altersversorgung (Präfix EBAV):** Namenskonvention der Upload-Datei (zip):

EBAV\_<RegNr / 4 Stellen numerisch >\_**T**\_<Typ gemäß Auswahlliste, siehe unten>\_**D**\_<Datum im Format JJJJMMTT / 8 Stellen numerisch>\_**N**\_<Name = Bezeichnung des Dokuments / 1 bis 20 alphanumerische Zeichen ohne Umlaute, Sonderzeichen, Leerzeichen. Bindestriche sind erlaubt.>[\_Teil\_<lfd. Nummer / 1 Stelle numerisch>].zip

## Namenskonvention der im Zip enthaltenen Dateien:

EBAV\_<RegNr / 4 Stellen numerisch >\_**T**\_<Typ gemäß Auswahlliste, siehe unten> **D** <Datum im Format JJJJMMTT / 8 Stellen numerisch> N <Name = Bezeichnung des Dokuments / 1 bis 20 alphanumerische Zeichen ohne Umlaute, Sonderzeichen, Leerzeichen. Bindestriche sind erlaubt.>\_Anschreiben.pdf

oder

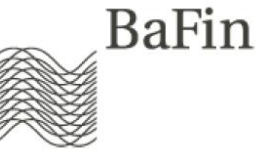

EBAV <RegNr / 4 Stellen numerisch > **T** <Typ gemäß Auswahlliste, siehe unten>\_**D**\_<Datum im Format JJJJMMTT / 8 Stellen numerisch>\_**N**\_<Name = Bezeichnung des Dokuments / 1 bis 20 alphanumerische Zeichen ohne Umlaute, Sonderzeichen, Leerzeichen. Bindestriche sind erlaubt.>\_**F**\_<Freitext / 1 bis 40 alphanumerische Zeichen ohne Umlaute, Sonderzeichen, Leerzeichen. Bindestriche sind erlaubt.>.pdf

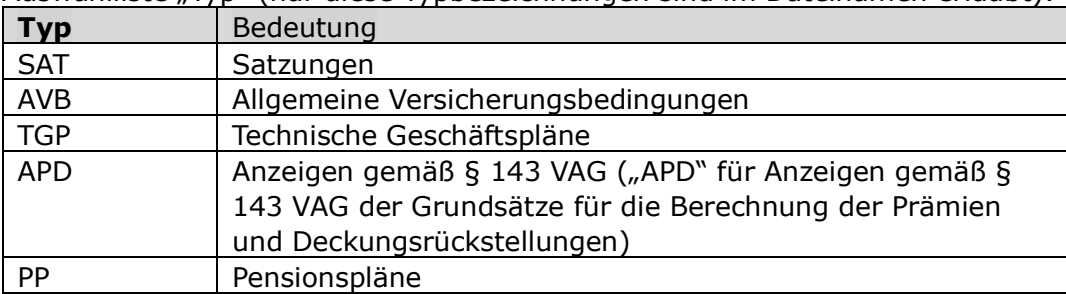

Auswahlliste "Typ" (nur diese Typbezeichnungen sind im Dateinamen erlaubt):

j. **Erläuterungen zur Bedeckungsrechnung (Präfix EZBR):**

EZBR\_<RegNr> / 4 Stellen numerisch>\_<Berichtsjahr und Quartal / 6 Stellen numerisch>.pdf

k. **Erwerb von Beteiligungen und Anlagen bei verbundenen Unternehmen (Präfix BAVU):**

Namenskonvention der hochgeladenen Dateien:

BAVU\_<RegNr / 4 Stellen numerisch >\_<1 bis 80 alphanumerische Zeichen Freitext ohne Umlaute, Sonderzeichen, Leerzeichen. Binde- und Unterstriche sind erlaubt. > .zip

oder

BAVU <RegNr / 4 Stellen numerisch > <1 bis 80 alphanumerische Zeichen Freitext ohne Umlaute, Sonderzeichen, Leerzeichen. Binde- und Unterstriche sind erlaubt. > .zip

Namenskonvention der im Zip enthaltenen Dateien:

BAVU\_<RegNr / 4 Stellen numerisch >\_Beteiligung\_<Jahr im Format JJJJ, 4 Stellen numerisch>\_<1 bis 60 alphanumerische Zeichen Freitext ohne Umlaute, Sonderzeichen, Leerzeichen. Binde- und Unterstriche sind erlaubt.> <2 Stellen numerisch (laufende Nummer)>.<erlaubter Dateityp> oder

BAVU <RegNr / 4 Stellen numerisch > AnlageVerbU <Jahr im Format JJJJ, 4 Stellen numerisch>\_<1 bis 60 alphanumerische Zeichen Freitext ohne Umlaute, Sonderzeichen, Leerzeichen. Binde- und Unterstriche sind erlaubt.> <2 Stellen numerisch (laufende Nummer)>.<erlaubter Dateityp>

Erlaubte Dateitypen im Zip: .xls, .xlsx, .doc, .docx, .pdf

l. **Geschäftsberichte (Präfix GB)**: GB\_<RegNr / 4 Stellen numerisch>\_<max. 87 alphanumerische Zeichen, ausgenommen Umlaute, Leer- und Sonderzeichen>.pdf

## m. **KA-Sammelverfügung (Präfix BW1 bis BW5)**:

BW<1|2|3|4|5> <RegNr> <Dateiname> (Die Ziffer vor und nach dem ersten " sollten identisch sein.)

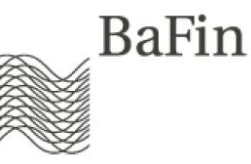

- n. **Krawatte (Präfix KR)**, betrifft die zip-Datei(, die enthaltene Datei ist gem. sonstiger fachlicher Vorgaben zu benennen): KR <RegNr> <JJJJ> <JJJJMMTThhmmss>.zip
- o. **Prognoserechnung (Präfix SR)**: <SR|SZ>\_<RegNr>\_<Dateiname>
- p. **Quantitative Finanzkonglomerate-Meldung (FICOD)**:

Hochgeladene Datei:

FICOD\_<vierstellig numerische Registernummer>\_<vier- oder sechsstellig numerischer Berichtszeitraum (JJJJ bzw. JJJJQQ)>\_<vierstellige laufende Nummer>[\_optional bis zu 8 alphanumerische Zeichen].zip

Im Zip enthaltene Datei:

FICOD <vierstellig numerische Registernummer> <vier- oder sechsstellig numerischer Berichtszeitraum (JJJJ bzw. JJJJQQ)>\_<vierstellige laufende Nummer>[\_optional bis zu 8 alphanumerische Zeichen].xbrl

q. **Rechnungszins KV (Präfix AUZ)**: AUZ\_<RegNr>\_<Dateiname>

### r. **Sicherungsvermögensverzeichnis (Präfix SVV):**

SVV <4 Stellen RegNr> <BV oder VV> <Berichtsjahr vierstellig numerisch >  $\lceil$  < optional bis zu 40 erlaubte Zeichen Freitext (a-z, A-Z, 0-9,.,-, (keine Leerzeichen, Umlaute oder sonstige Sonderzeichen)>].pdf

Achtung: Die Einreichung "Sicherungsvermögensverzeichnis (Präfix SVV)" erlaubt ausschließlich den Upload von PDF-Dokumenten im Format PDF/A.

- s. **Sonderabfragen KV (Präfix SAKVU)**: SAKVU <RegNr> <Dateiname>
- t. **Stresstest (Präfix ST)**: ST\_\_<RegNr>\_<Dateiname>

## u. **Tarifmitteilungen Lebensversicherung, UPR (Präfix TMLV)**: Upload-Datei (zip):

TMLV <RegNr> <Datum / 8 Stellen numerisch>.zip

oder

TMLV\_<RegNr>\_< Datum / 8 Stellen numerisch >\_Teil\_<laufende Nummer / 1 Stelle numerisch>.zip

#### Enthaltene Dateien:

TMLV\_<RegNr / 4 Stellen numerisch>\_Anschreiben\_<Datum / 8 Stellen numerisch>.pdf

#### und/oder

TMLV\_<RegNr / 4 Stellen numerisch>\_B\_<Bezeichnung / 40 Stellen alphanumerisch, aber NUR Buchstaben, Ziffern, Punkte, Bindestrichte, KEINE Unterstriche, Leer- und Sonderzeichen>\_A\_<Tarifart / 2 Stellen alphanumerisch, abschließend erlaubt sind KL / FL / HF / RV / FR / HR / RI / RS / BR / DD / BU / EU / FI / PR / HV / UT / KG / SV / UE / DR / SU / RB / UP>\_G\_<Tarifgruppe / 5 Stellen numerisch, je Ziffer ist nur 0 oder 1 erlaubt > V <Version / 1 bis 2

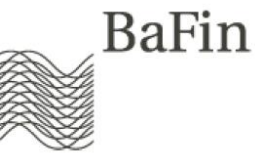

Stellen numerisch>\_E\_<Datum / 8 Stellen numerisch>\_D\_<Datum / 8 Stellen numerisch>.pdf

- v. **Technische Berechnungsgrundlagen (Präfix TB)**: TB\_<RegNr>\_<Dateiname>
- w. **Technische Geschäftspläne LV, StK, UPR (Präfix GPLV)**: Upload-Datei (zip): GPLV <RegNr > I <Kennung/ 4 Stellen numerisch> <Datum/ 8 Stellen numerisch>.zip

Enthaltene Dateien:

GPLV\_<RegNr/ 4 Stellen numerisch >\_I\_<Kennung/ 4 Stellen numerisch>\_Anschreiben\_<Datum/ 8 Stellen numerisch >.pdf

oder

GPLV <RegNr/ 4 Stellen numerisch > I <Kennung/ 4 Stellen numerisch>\_Austauschseiten\_<Datum/ 8 Stellen numerisch >.pdf

oder

GPLV\_<RegNr/ 4 Stellen numerisch >\_I\_<Kennung/ 4 Stellen numerisch>\_Komplett\_<Datum/ 8 Stellen numerisch >.pdf

### x. **Unregelmäßigkeiten (Präfix MELVUNT):**

MELVUNT\_<RegNr / 4 Stellen numerisch>\_FBL\_<A/B1/B2/B3/B4/C>\_<Jahresangabe / 4 Stellen numerisch>[\_ADHOC][\_<2-stellige laufende Nummer>].pdf

Anmerkung: Die Angabe " ADHOC" ist optional.

oder

MELVUNT < RegNr / 4 Stellen numerisch> ANLAGE <1 bis 70 erlaubte Zeichen (siehe oben)>.pdf

- y. **WP-Bericht Jahresabschluss (Präfix WP-JA)**: WP-JA\_<RegNr / 4 Stellen numerisch>\_<max. 84 alphanumerische Zeichen, ausgenommen Umlaute, Leer- und Sonderzeichen>.pdf
- z. **Zinsgarantieabfrage PK (Präfix PKZG)**: PKZG <RegNr> <Dateiname>

**Beispiel** für eine korrekte Vergabe der Dateinamen bezogen auf die Einreichung Stresstest (Präfix ST):

Dateiname des Zip-Archivs: ST\_1234\_Stresstest\_3Q2017.zip, darin enthalten sind die Dateien ST\_1234 Stresstest\_3Q2017.xlsx und ST\_1234 Erlaeuterungen\_Stresstest\_3Q2017.xlsx. Die Namenskonventionen sind insbesondere daher erfüllt, da das korrekte Präfix (**ST\_**) voransteht, keine Umlaute oder Leerzeichen verwendet und diese Vorgaben auch auf die im Zip-Archiv enthaltenen Dateien angewandt wurden.

Die aufgeführten Namenskonventionen werden bei der Datenübertragung (per manuellem Upload bzw. Webservice) im MVP Portal geprüft. Im Falle der Nichterfüllung werden die Datei bzw. der Request abgewiesen.

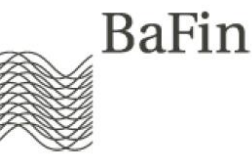

**Wichtig:** Die Bestätigungsmeldung nach Upload einer Containerdatei (.zip/.gz) bestätigt nur die reine Übermittlung der Datei. Im Anschluss wird noch der Inhalt der Containerdatei geprüft. Bei falscher Dateinamenskonvention wird diese im 2. Schritt abgelehnt. Überprüfen Sie daher unbedingt im Menü "Protokoll einsehen", ob die Meldung vom System akzeptiert wurde (siehe unten, Erfolgsmeldung -> Status: "Meldung akzeptiert"). Diese Prüfung dauert wenige Minuten. Erst, wenn die Meldung hier akzeptiert wurde, haben Sie die Meldung korrekt an die BaFin übermittelt. **Im nicht erfolgreichen Fall (Status: "Meldung fehlerhaft") gilt die Meldung als nicht eingereicht** und muss erneut mit korrigiertem Dateinamen hochgeladen werden.

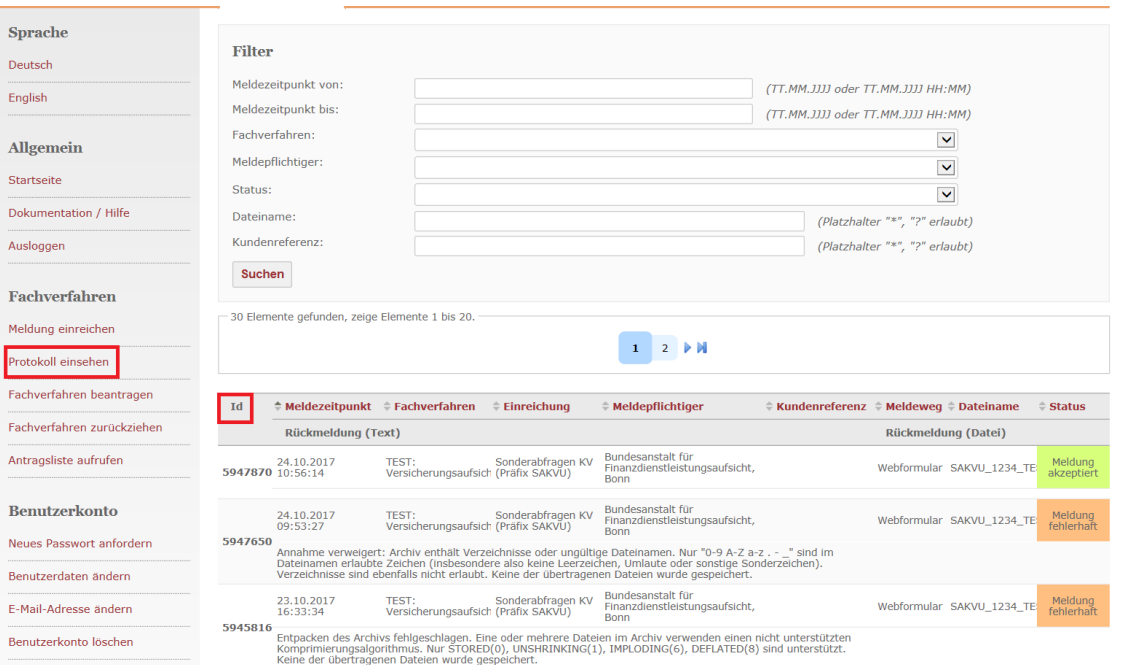

**Abbildung 7 Protokoll einsehen: Bitte prüfen Sie abschließend den Status Ihrer Meldung!**